### <span id="page-0-0"></span>Intro to R - 1. Introduction OIT/SMU Libraries Data Science Workshop Series

Michael Hahsler

OIT, SMU

**World Changers<br>Shaped Here** 

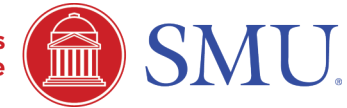

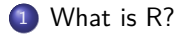

[RStudio and a First R Session](#page-7-0)

[R Basics: Vectors and Subsetting](#page-13-0)

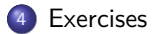

# <span id="page-2-0"></span>Section 1

### [What is R?](#page-2-0)

### What is R?

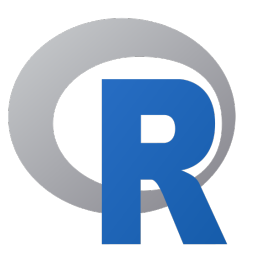

- R is "GNU S''. S is a language for statisticians developed at Bell Laboratories by John Chambers et al.
- R is designed by John Chambers and developed by the R Foundation.
- R is a language and environment for statistical computing and graphics
- R is the de facto standard to develop statistical software
- R implements variety of statistical and graphical techniques (linear and nonlinear modeling, statistical tests, time series analysis, classification, clustering, . . . )

#### R provides

- data handling and storage
- operators for calculations on arrays (matrices)
- a large, coherent, integrated collection of intermediate tools for data analysis
- graphical facilities for data analysis and display
- simple and effective programming language (conditionals, loops, user defined recursive functions)
- extension mechanism with a large collection of packages
- R is open-source and free to use.
- R has a large and active community.
- R is used widely in industry. Microsoft offers commercial solutions.
- R provides state-of-the-art algorithm in  $15,000+$  extension packages on CRAN (2019).
- R easily interfaces with other environments  $(C++, P$ ython, Tensor Flow, ...)
- R creates beautiful interactive visualizations (as seen in the New York Times and The Economist)
- RStudio makes creating reports and dash boards easy.

### Issue?

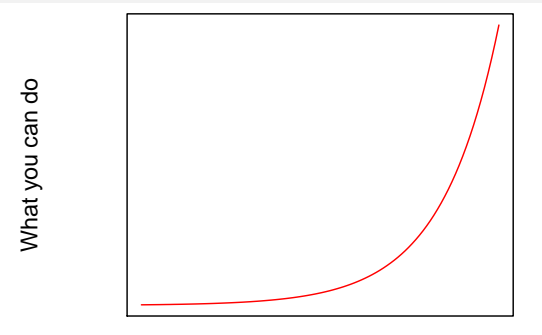

Learning Effort

#### **Reason:** R is confusing!

- Functional programming
- Vectorization
- Many competing ways to do things (base R, tidyverse, ggplot, grid, Sweave, markdown, . . . ) and they all can be mixed. Michael Hahsler (OIT, SMU) [Intro to R - 1. Introduction](#page-0-0) 7 / 25

### Section 2

### <span id="page-7-0"></span>[RStudio and a First R Session](#page-7-0)

### A first session

Start RStudio and type the code in the gray box into the Console:

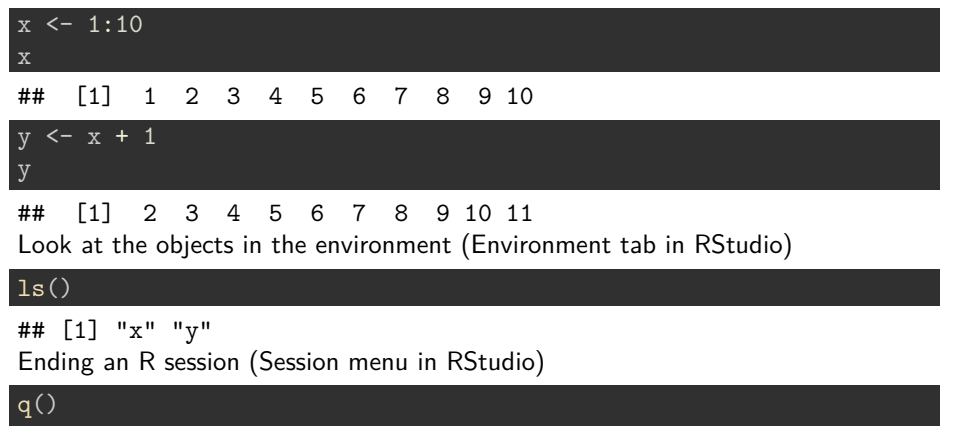

### How to get help

#### R comes with detailed online help

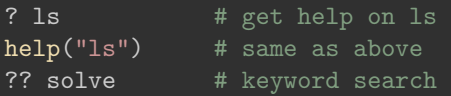

Important information on<http://cran.r-project.org/>

- Manuals section (read: "An Introduction to R' ').
- Task Views section to find packages.
- Many packages have a vignette (see package page).

Other ways to find information

- Search<https://stackoverflow.com/>
- **Just** google

# The R language

- R is a (mostly) functional programming language.
- $\bullet$  Expressions are evaluated, printed and the result is lost unless assigned with  $\lt$ -(*Note:* Don't use = for assignments in  $R!$ )
- **e** R is case sensitive!
- $\bullet$  Commands are separated by a line break and rarely by a semi-colon  $(\cdot)$
- Expressions are grouped by braces  $($ { and  $)$ )
- Comments start with a number sign (#)

#### **Hint**

R and RStudio provide very convenient auto-completion by hitting Tab.

# Working Directory and Files

R sessions use a working directory to read and write files. getwd() setwd()

#### RStudio Recommendation

- **1** Start with a new R-script file.
- 2 Save it in the folder you want to work.
- <sup>3</sup> Go to Session and select Set Working Directory -> To Source File Location
- <sup>4</sup> Write all your code into the file (not the Console!) and execute with CTRL-Enter.

# Data permanency (a.k.a. Workspace and Global Environment)

During an R session, objects are created and stored in the workspace by name. List objects with:

#### $ls()$

## [1] "x" "y" Objects can be removed from the workspace.

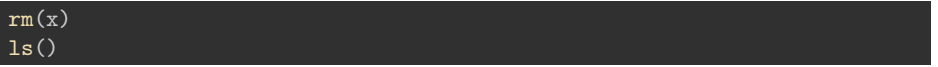

#### ## [1] "y" Objects can be kept over several sessions by saving the workspace (to file called .RData).

#### Recommendation

Avoid saving the "Workspace" at the end of each session. Reason: Your sessions will get messy and starting R may slow down if .RData gets very big. You can also remove the .RData file manually.

### Section 3

### <span id="page-13-0"></span>[R Basics: Vectors and Subsetting](#page-13-0)

### **Vectors**

Vectors are the basic data structure in R. Scalars do not exist! Almost all numbers are seen as "numeric' ' (double).

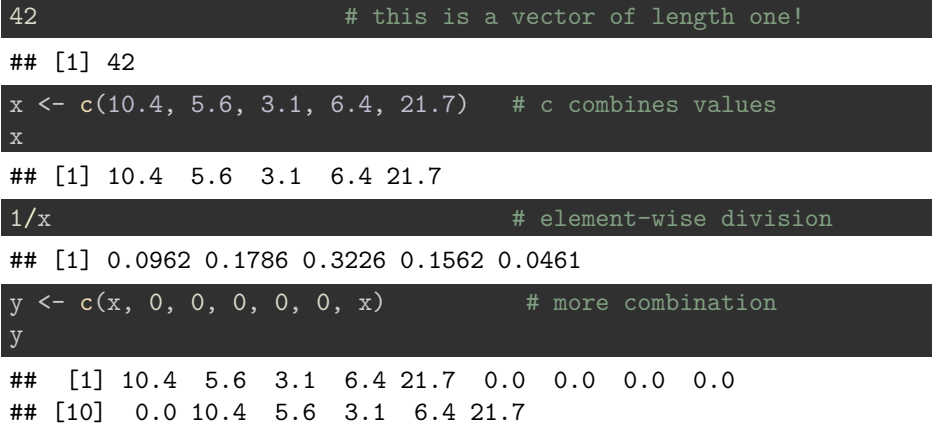

### Vector arithmetic

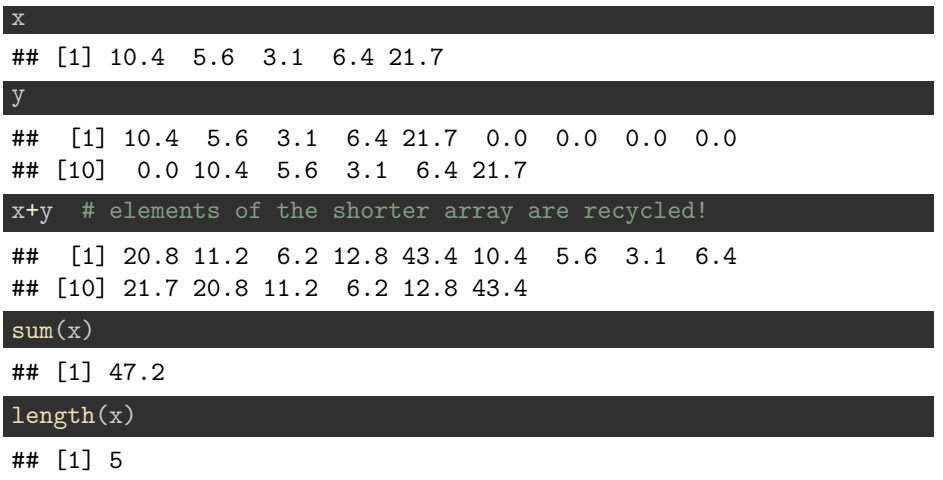

# Sequences

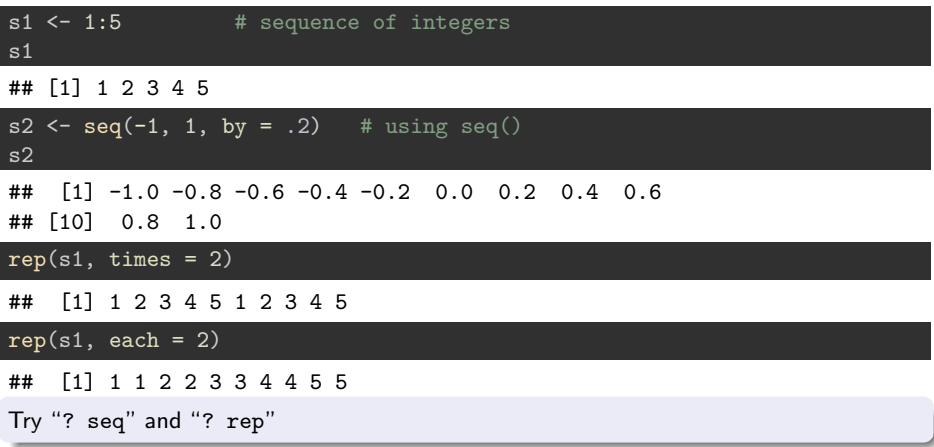

### Logical vectors

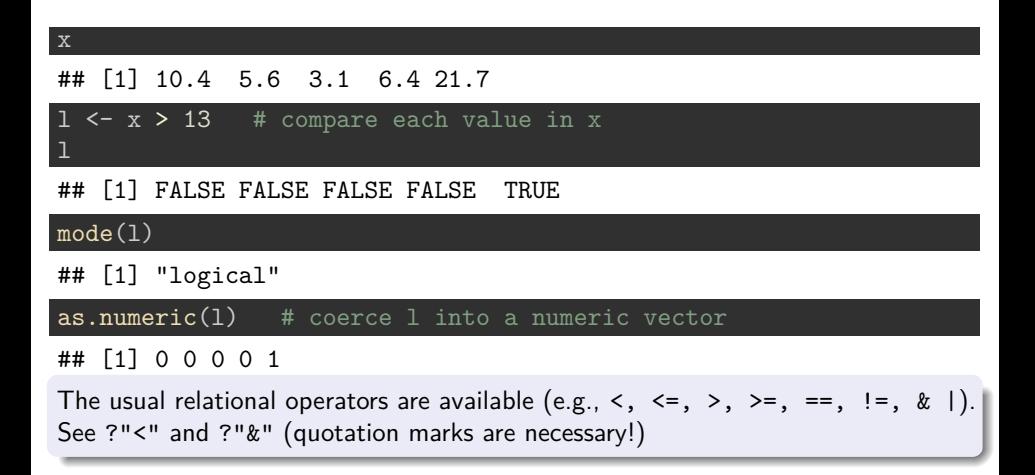

# Missing Values/Infinity

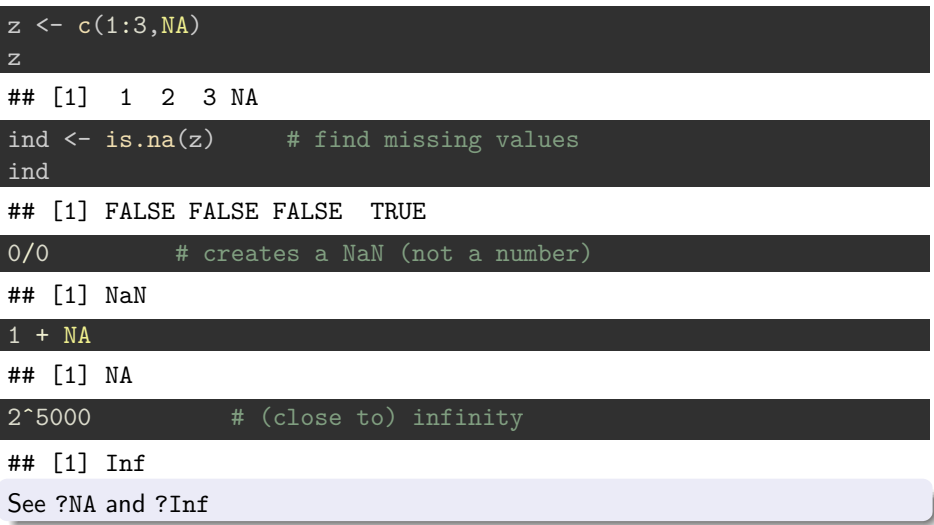

### Character vectors

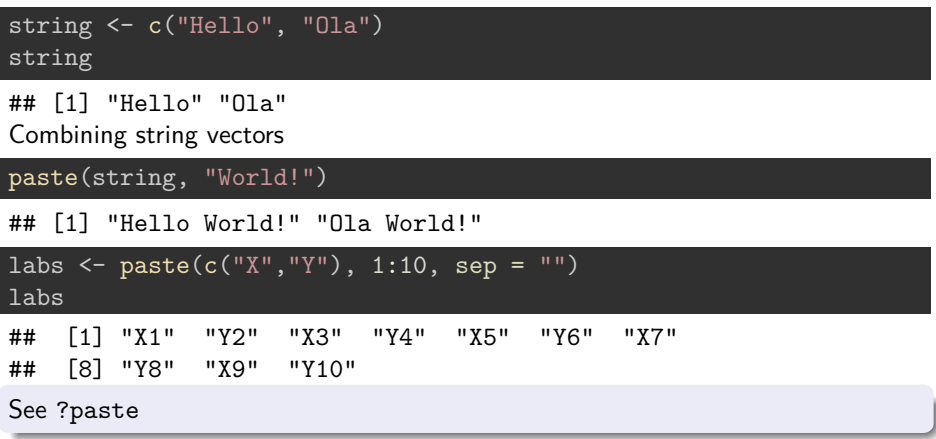

### Factors

Used for categorical data. Strings are encoded as numbers with a look-up table.

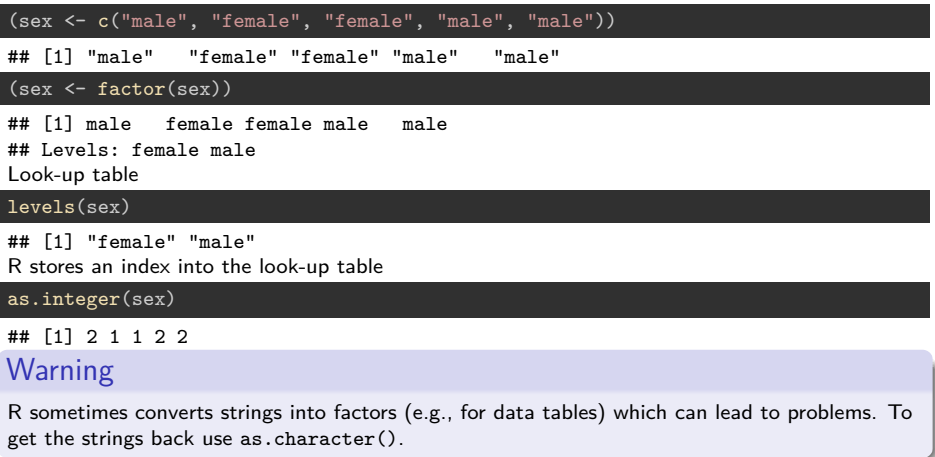

# Selecting and modifying subsets

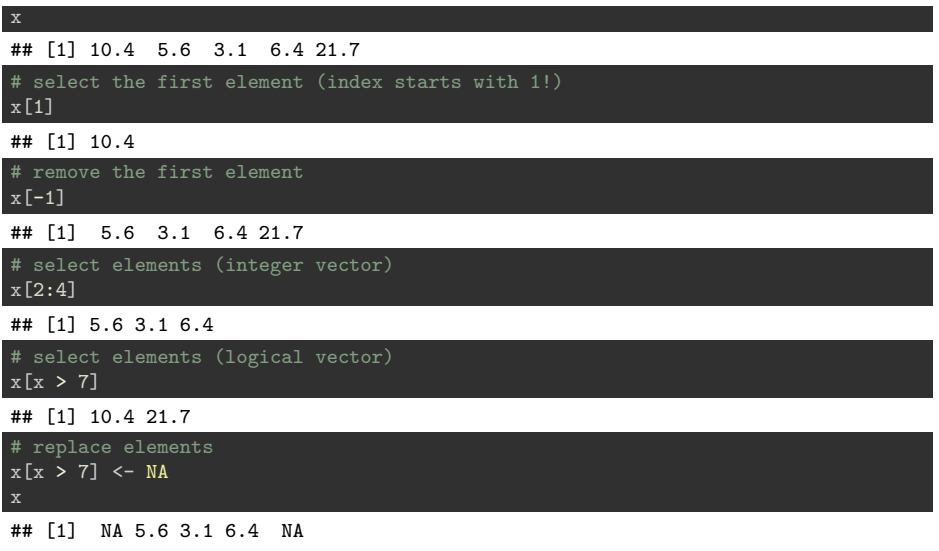

# Selecting and modifying subsets II

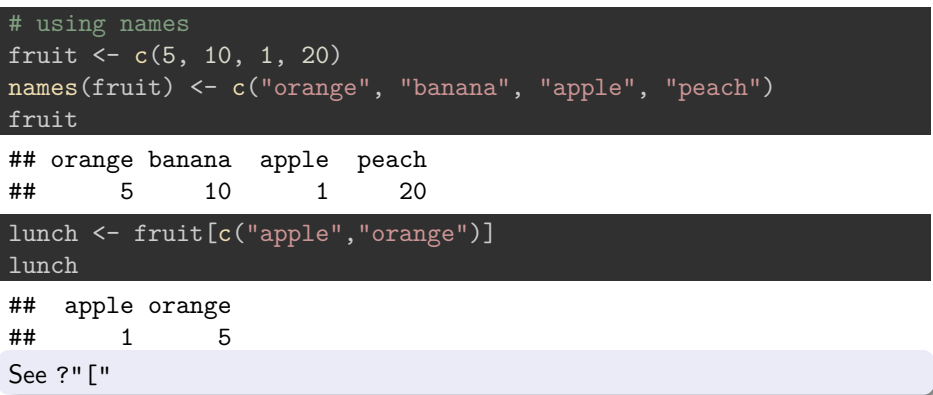

### <span id="page-23-0"></span>Section 4

### **[Exercises](#page-23-0)**

### <span id="page-24-0"></span>Exercises

- **O** Create a vector with 10 numbers  $(3, 12, 6, -5, 0, 8, 15, 1, -10, 7)$ and assign it to x.
- <sup>2</sup> What is the 'data type'' ofx'? How can you find out?
- Subtract 5 from the 2nd, 4th, 6th, etc. element in x.
- $\bullet$  Compute the sum and the average for x (there are functions for that).
- Reverse the order of the elements in  $x$ .
- $\bullet$  Find out which numbers in x are negative.
- Remove all entries with negative numbers from x.
- How long is x now (there is a function).
- <sup>9</sup> Remove x from the environment/workspace (session).
- <sup>10</sup> Create the a vector of strings containing "CSE 8001", "CSE 8002", . . . , "CSE 8100" using paste.